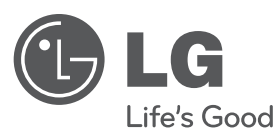

# **MANUEL D'UTILISATION**

# Lecteur de DVD

Veuillez lire attentivement ce manuel avant d'utiliser votre lecteur et conservez-le pour vous y référer ultérieurement.

**MODÈLE**DVX550 DVX552

**FRANÇAIS**

**P/NO : MFL63266916**

# **Précautions et informations sur la sécurité**

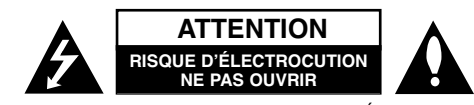

**ATTENTION:** AFIN DE MINIMISER LES RISQUES D'ÉLECTROCUTION, NE RETIREZ PAS LE COUVERCLE (OU L'ARRIÈRE). AUCUNE PIÈCE DE CET APPAREIL N'EST SUSCEPTIBLE D'ÊTRE RÉPARÉE PAR L'UTILISATEUR. CONFIEZ L'ENTRETIEN DE L'APPAREIL À DES PERSONNES QUALIFIÉES.

Le symbole d'un éclair à l'intérieur d'un triangle sert à avertir l'utilisateur de la présence d'une tension dangereuse non isolée dans le corps de l'appareil, qui peut être suffisamment élevée pour provoquer un risque d'électrocution.

Le symbole d'un point d'exclamation à l'intérieur d'un triangle sert à avertir l'utilisateur de la présence d'instructions d'utilisation et de maintenance (entretien) importantes dans la documentation qui accompagne l'appareil.

**AVERTISSEMENT:** POUR PRÉVENIR TOUT RISQUE D'INCENDIE OU D'ÉLECTROCUTION, N'EXPOSEZ PAS CET APPAREIL À LA PLUIE OU À L'HUMIDITÉ.

**AVERTISSEMENT:** <sup>n</sup>'installez pas cet appareil dans un espace confiné tel qu'une bibliothèque ou tout autre meuble similaire.

**ATTENTION:** n'obstruez pas les ouvertures d'aération. Installez l'appareil conformément aux instructions du fabricant. Les fentes et les ouvertures du boîtier servent à assurer la ventilation et le bon fonctionnement de l'appareil, ainsi qu'à le protéger contre la surchauffe. Les ouvertures ne doivent jamais être bloquées en installant l'appareil sur un lit, un canapé, un tapis ou toute autre surface similaire. Cet appareil ne doit pas être placé dans un emplacement fermé tel qu'une bibliothèque ou une étagère, à moins d'assurer une ventilation adéquate ou que les instructions du fabricant l'autorisent.

#### **ATTENTION:** cet appareil utilise un système laser.

Afin de garantir l'utilisation correcte de cet appareil, veuillez lire attentivement ce manuel de l'utilisateur et conservez-le pour vous y référer ultérieurement. Si l'appareil nécessite une intervention de maintenance, contactez un point de service

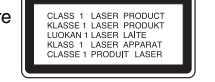

après-vente agréé. L'utilisation de commandes, de réglages ou de procédures autres que ceux décrits dans ce document peut entraîner une exposition à des radiations dangereuses. Pour éviter l'exposition directe au faisceau laser, n'essayez pas d'ouvrir le boîtier. Le rayonnement laser est visible lorsque l'appareil est ouvert. NE REGARDEZ PAS DIRECTEMENT LE FAISCEAU.

**ATTENTION:** L'appareil ne doit pas être exposé à des projections d'eau ou à des éclaboussures, et aucun objet rempli de liquide tel qu'un vase ne doit être posé sur l'appareil.

#### **PRÉCAUTION concernant le cordon d'alimentation**

**Il est recommandé de brancher la plupart des appareils sur un circuit dédié,** Autrement dit un circuit comportant une prise de courant qui alimente uniquement cet appareil et qui n'a ni autres prises ni circuit dérivé. Reportez-vous à la page des spécifications de ce manuel de l'utilisateur pour plus de détails. Ne surchargez pas les prises murales. Les prises murales surchargées, desserrées ou endommagées, les câbles de rallonge, les cordons d'alimentation effilochés, ou les gaines isolantes craquelées ou endommagées constituent un danger. Chacune de ces conditions peut entraîner un risque d'électrocution ou d'incendie. Examinez régulièrement le cordon de votre appareil et, si son aspect indique qu'il est endommagé ou détérioré, débranchez-le, cessez d'utiliser l'appareil, et faites remplacer le cordon par une pièce de rechange appropriée auprès d'un point de service après-vente agréé. Protégez le cordon d'alimentation de sorte qu'il ne puisse pas être tordu, entortillé, pincé, coincé dans une porte ou piétiné. Faites particulièrement attention aux fiches, aux prises murales et au point d'où sort le cordon de l'appareil. Pour déconnecter l'appareil du réseau électrique, retirez le cordon d'alimentation de la prise électrique. Lors de l'installation de l'appareil, assurez-vous que la prise soit facilement accessible.

#### Cet appareil est équipé d'une batterie transportable ou de piles rechargeables. **Retrait sans danger de la batterie ou des piles de l'appareil**

Pour retirer la batterie ou les piles usagées, procédez dans l'ordre inverse de leur insertion. Pour empêcher toute contamination de l'environnement et tout danger pour la santé des êtres humains et des animaux, la batterie ou les piles usagées doivent être mises au rebut dans le conteneur approprié à un point de collecte prévu pour leur recyclage. Ne jetez pas la batterie ou les piles usagées avec les autres déchets. Recyclez toujours les batteries et piles rechargeables usagées. Les piles ne doivent pas être exposées à une chaleur excessive comme le soleil, ou le feu.

#### **Mise au rebut de votre appareil usagé**

- 1. Ce symbole représentant une poubelle barrée indique que le produit est couvert par la directive européenne 2002/96/CE.
- 2. Tous les produits électriques et électroniques doivent être jetés  $\overline{\mathcal{A}}$ 
	- séparément des déchets ménagers dans les points de collecte prévus à cet effet par le gouvernement ou par la municipalité.
	- 3. L'élimination adéquate de votre appareil usagé contribuera à réduire les effets négatifs potentiels sur l'environnement et sur la santé.
	- 4. Pour plus d'informations sur la mise au rebut de votre appareil usagé, contactez votre mairie, le service responsable de l'élimination des déchets ou le magasin où vous avez acheté l'appareil.

**Cet appareil est fabriqué conformément à la directive CEM 2004/108/CE** et la directive 2006/95/CE relative aux appareils électriques à basse **tension.**

Représentant européen: LG Electronics Service Europe B.V. Veluwezoom 15, 1327 AE Almere, The Netherlands (Tel: +31-036-547-8940)

Table des matières **Table des matières**

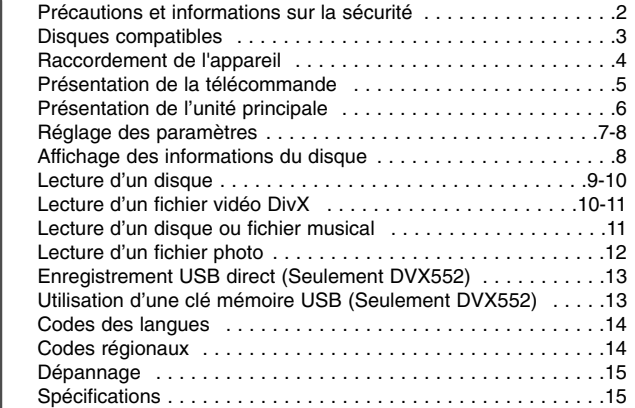

### **Disques compatibles**

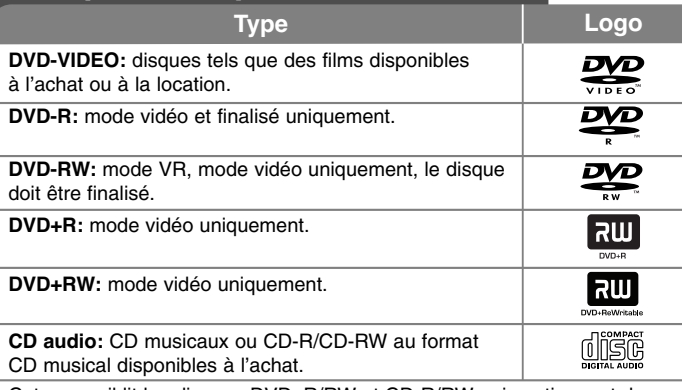

Cet appareil lit les disques DVD±R/RW et CD-R/RW qui contiennent des fichiers audio, DivX, MP3, WMA et/ou JPEG. Certains DVD±RW/DVD±R ou CD-RW/CD-R ne peuvent pas être lus sur cet appareil en raison de leur qualité d'enregistrement ou de l'état physique du disque, ou encore des caractéristiques de l'appareil d'enregistrement et du logiciel de création.

#### **À propos du symbole**

Le symbole " $\Diamond$ " peut apparaître sur votre écran de téléviseur durant le fonctionnement. Il signifie que la fonction décrite dans ce manuel n'est pas disponible avec ce disque.

#### **Codes régionaux**

Un code régional est indiqué à l'arrière de l'appareil. Ce dernier ne peut lire que les disques DVD de la même zone ou portant la mention "ALL" (Toutes zones).

- La plupart des disques DVD comportent un globe avec un ou plusieurs chiffres à l'intérieur clairement visible sur la pochette. Ce chiffre doit coïncider avec le code régional de votre appareil, autrement le disque ne pourra pas être lu.
- Si vous essayez de lire un DVD dont le code régional diffère de celui de votre appareil, vous verrez s'afficher le message "Vérifiez le code régional" sur l'écran de votre téléviseur.

#### **Droits d'auteur**

La loi interdit de copier, retransmettre, diffuser, transmettre par câble, reproduire devant un public ou louer du matériel protégé par des droits d'auteur sans autorisation. Cet appareil possède la fonction de protection anti-copie développée par Macrovision. Des signaux de protection contre la copie sont enregistrés sur certains disques. Lors de l'enregistrement et de la lecture des images contenues dans ces disques, des déformations de l'image apparaîtront. Ce produit est doté d'une technologie de protection des droits d'auteur protégée par des brevets américains et d'autres droits sur la propriété intellectuelle. L'utilisation de cette technologie de protection des droits d'auteur doit faire l'objet d'une autorisation par Macrovision et est exclusivement réservée à un usage domestique et à d'autres types de visionnage limités, sauf autorisation expresse de Macrovision. Les opérations d'ingénierie inverse et de démontage sont interdites.

LES CONSOMMATEURS DOIVENT NOTER QUE TOUTES LES TÉLÉVISIONS HAUTE DÉFINITION (HD) NE SONT PAS FORCÉMENT COMPATIBLES AVEC CE PRODUIT AINSI DES ARTEFACTS PEUVENT APPARAÎTRE DANS L'IMAGE. SI DES PROBLÈMES D'IMAGE SURVIENNENT EN MODE NON ENTRELACÉ 525p/625p, L'UTILISATEUR DEVRA PRIVILÉGIER LA SORTIE STANDARD (SD). POUR TOUTE QUESTION CONCERNANT NOS ENSEMBLES COMPATIBLES AVEC CE MODÈLE 525p/625p, VEUILLEZ CONTACTER LE SERVICE CLIENT.

**Fabriqué sous licence de Dolby Laboratories. Dolby et le symbole double D sont des marques de Dolby Laboratories.**

**"DVD Logo" est une marque de commerce de DVD Format/Logo Licensing Corporation.**

# **Raccordement de l'appareil**

#### **Connexion audio et vidéo**

Les prises audio/vidéo de l'unité sont repérées par un code couleurs (jaune pour la vidéo, rouge pour l'audio droit et blanc pour l'audio gauche). Si votre téléviseur ne dispose que d'une entrée vidéo (mono), connectez-la à la prise audio gauche (blanc) sur l'unité. Si vous utilisez un câble RCA – PERITEL, connectez l'extrémité RCA (VIDEO OUTPUT/AUDIO OUTPUT (L/R)) aux prises VIDEO OUTPUT et AUDIO OUTPUT (L/R) correspondantes sur l'unité et connectez le câble péritel à la prise péritel du téléviseur.

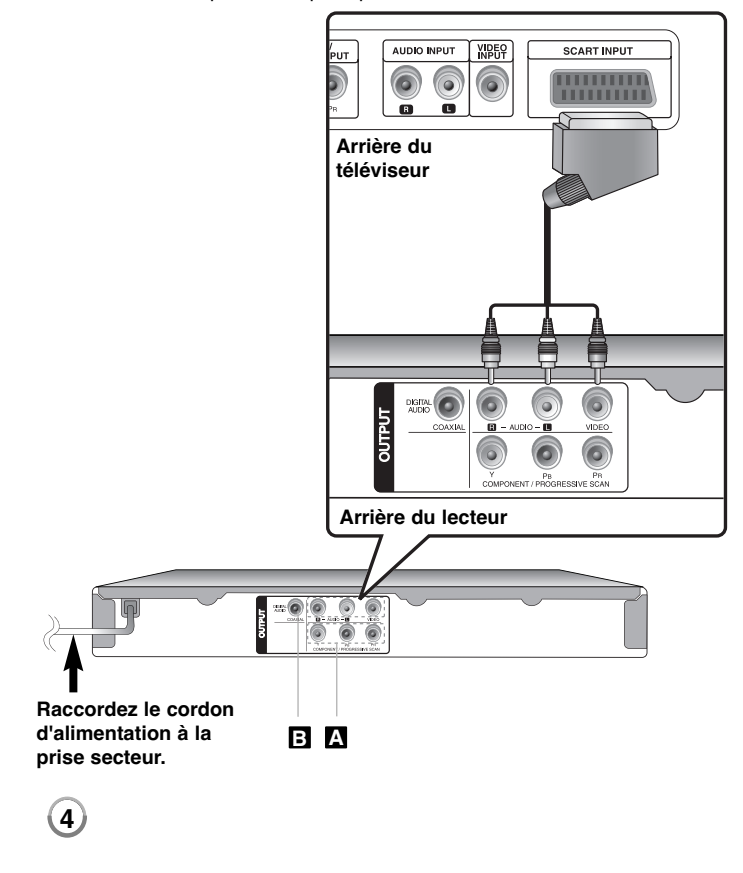

# **Raccordement de l'appareil - autres possibilités**

#### **Connexion Component Video (vidéo en composantes) A**

Raccordez la sortie COMPONENT/PROGRESSIVE SCAN OUTPUT de l'unité à l'entrée correspondante du téléviseur en utilisant un cordon YPBPR.

- Vous devrez encore connecter les cordons audio gauche/droit à la TV, ou le cordon audionumérique au système stéréo.
- Si votre TV accepte les signaux non entrelacés, vous devez utiliser cette connexion et régler [Scan Progressif] à [Marche] dans le menu de configuration. (Voir page 7)

#### **Connexion de la sortie audio numérique B**

Raccordez l'une des prises DIGITAL AUDIO OUTPUT (COAXIAL) de l'appareil à la prise correspondante de votre amplificateur.

- Si le format audio de la sortie numérique ne correspond pas aux capacités de votre amplificateur, ce dernier produira un son fort et déformé ou ne produira aucun son.
- Pour voir le format audio du disque en cours sur le menu à l'écran, appuyez sur AUDIO.
- Cet appareil ne réalise pas de décodage interne (2 canaux) d'une piste sonore DTS. Pour profiter du son surround multicanaux DTS, vous devez raccorder cet appareil à un amplificateur compatible DTS via l'une des sorties audio numériques de cet appareil.

# **Présentation de la télécommande**

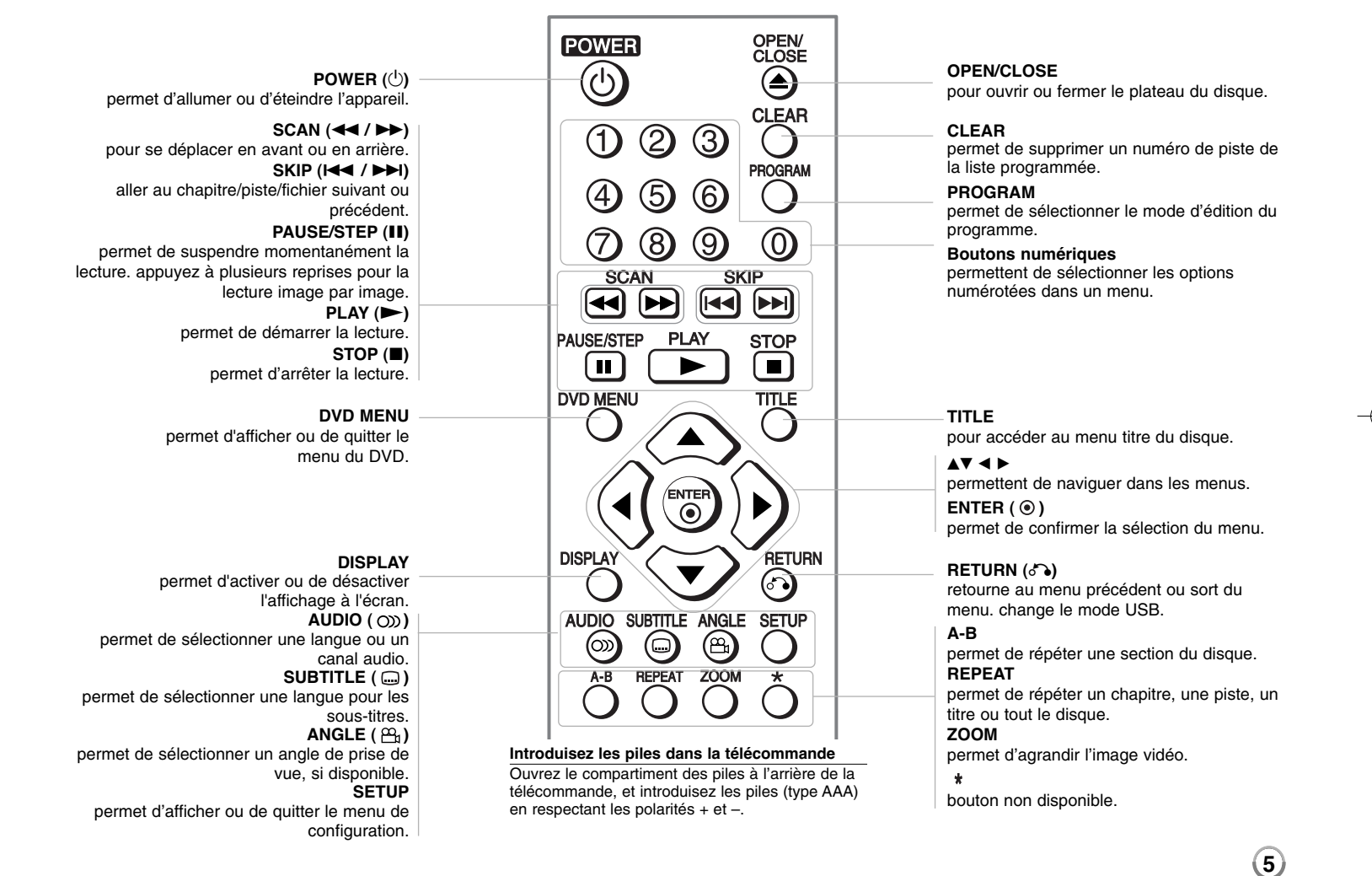

# **Présentation de l'unité principale**

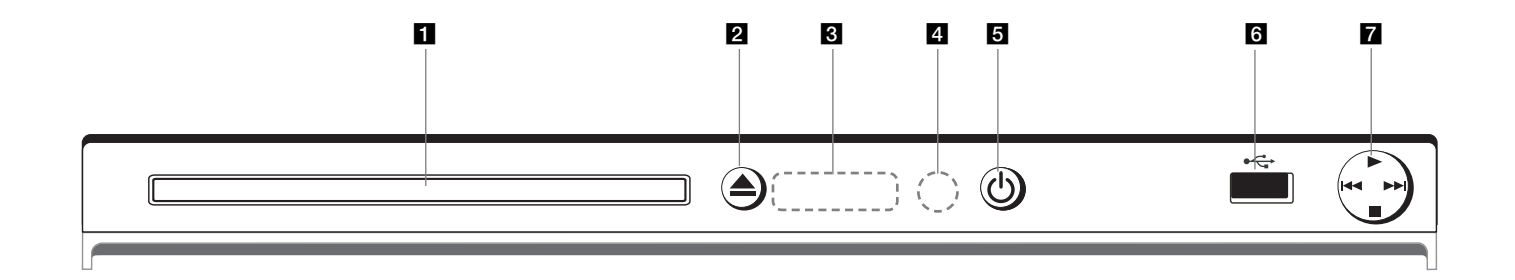

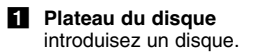

- **2 ≜** (Ouvrir / Fermer) pour ouvrir ou fermer le plateau.
- c **Fenêtre d'affichage** affiche l'état courant de l'unité.
- d **Capteur de la télécommande** dirigez la télécommande vers ce point.
- **a**  $\bigcirc$  (Power) permet d'allumer ou d'éteindre l'appareil.
- **6** USB Port (Seulement DVX552) pour connecter une clé USB à mémoire flash.
- $\mathbf{z} \cdot \mathbf{z}$  (lecture) permet de démarrer la lecture.
	- **■** (Arrêt) permet d'arrêter la lecture.
	- . **(Saut)** permet de revenir au début du chapitre, du fichier ou de la piste en cours ou bien à la piste, au fichier ou au chapitre précédent.
	- > **(Saut)** aller au chapitre/piste/fichier suivant.

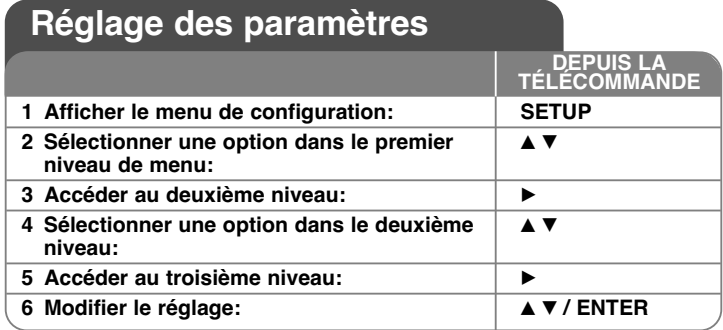

### **Réglage des paramètres - autres possibilités**

#### **Première mise en marche (en option)**

Le menu de sélection de la langue s'affiche lorsque vous mettez l'appareil en marche pour la première fois. Vous devez d'abord choisir une langue afin de pouvoir utiliser l'appareil. Utilisez les touches  $\blacktriangle \blacktriangledown \blacktriangle \blacktriangleright$  pour sélectionner une langue, puis appuyez sur **ENTER** pour faire apparaître le menu de confirmation. Utilisez les touches  $\blacktriangleleft$   $\blacktriangleright$  pour sélectionner [Entrer], puis appuyez sur **ENTER**.

#### **Réglage des paramètres de langue**

**Menu –** choisissez une langue pour le menu de configuration et l'affichage à l'écran.

**Disque Audio / Sous-titres du disque / Menu du Disque –** choisissez une langue pour Audio/Sous-titres/Menu disque.

[Original]: désigne la langue d'origine dans laquelle le disque a été enregistré.

[Autre]: pour choisir une autre langue, appuyez sur les touches numériques, puis sur **ENTER** pour saisir le numéro à 4 chiffres correspondant au code de votre langue (Voir page 14). Si vous vous trompez en saisissant les chiffres, appuyez sur la touche **CLEAR** pour effacer les chiffres et corriger. [Arrêt] (pour les sous-titres du disque): désactive les sous-titres.

#### **Réglage des paramètres d'affichage**

**Aspect TV –** sélectionnez le rapport d'aspect en fonction de la forme de votre écran de télévision.

[4:3]: sélectionnez cette option lorsque l'appareil est connecté à un téléviseur 4:3 standard.

[16:9]: sélectionnez cette option lorsque l'appareil est connecté à un téléviseur 16:9.

**Mode d'affichage –** si vous avez choisi l'option 4:3, vous devez définir comment vous voulez afficher les programmes et les films avec une image large sur votre écran de téléviseur.

[Letterbox] (Cinéma): cette option affiche l'image au format "écran large" avec des bandes noires en haut et en bas de l'écran.

[Panscan] (Plein écran): cette option affiche l'image en plein écran pour un téléviseur 4:3, en la coupant si nécessaire.

**Scan Progressif (pour les connexions vidéo en composantes)** – activez ou non cette option. Si votre TV accepte le signal non entrelacé, vous pourrez bénéficier d'une reproduction fidèle des couleurs et d'une haute qualité d'image en activant l'option [Marche]. Si votre TV n'accepte pas le signal non entrelacé, désactiver cette option [Arrêt].

Si vous activez l'option par mégarde, vous devrez réinitialiser l'unité. Retirez d'abord le disque qui se trouve dans l'unité. Ensuite appuyez sur **STOP** et maintenez la touche appuyée pendant 5. La sortie vidéo sera rétablie avec le réglage standard, et l'image sera visible sur la TV.

#### **Réglage des paramètres audio**

**Dolby Digital / DTS / MPEG –** permet de sélectionner le type de signal audio numérique lors de l'utilisation de la prise DIGITAL AUDIO OUTPUT.

[Bitstream]: sélectionnez cette option lorsque vous raccordez la prise DIGITAL AUDIO OUTPUT de cet appareil à un amplificateur avec décodeur Dolby Digital, DTS ou MPEG intégré.

[PCM] (pour Dolby Digital / MPEG): sélectionnez cette option lorsque vous raccordez la prise DIGITAL AUDIO OUTPUT de cet appareil à un amplificateur sans décodeur Dolby Digital ou MPEG intégré. [Arrêt] (pour DTS) : sélectionnez cette option lorsque vous raccordez la prise DIGITAL AUDIO OUTPUT de cet appareil à un amplificateur sans décodeur DTS intégré.

**Sample Freq. (Fréquence) –** permet de sélectionner la fréquence d'échantillonnage du signal audio.

[48 KHz] : les signaux audio sont toujours convertis à 48 kHz.

[96 KHz] : les signaux audio sont émis dans leur format d'origine.

**DRC (Contrôle de la gamme dynamique) –** optimise la clarté du son lorsque le volume est diminué (Dolby Digital uniquement). Pour obtenir cet effet, réglez cette option sur [Marche].

**Vocal –** réglez cette option sur [Marche] uniquement lorsque vous êtes en train de lire un DVD de karaoké multicanal. Les canaux de karaoké du disque sont mixés pour obtenir un son stéréo normal.

#### **Réglage des paramètres de verrouillage**

Vous devez définir l'option [Code régional] pour pouvoir utiliser les options de verrouillage. Sélectionnez l'option [Code régional], puis appuyez sur la touche B. Saisissez un mot de passe à 4 chiffres, puis appuyez sur **ENTER**. Saisissez-le à nouveau, et appuyez une nouvelle fois sur **ENTER** pour confirmer. Si vous vous trompez en saisissant les chiffres, appuyez sur la touche **CLEAR** pour corriger. Si vous oubliez votre mot de passe, vous pouvez le réinitialiser. Retirez d'abord le disque qui se trouve dans l'unité. Affichez le menu de configuration puis saisissez le numéro à six chiffres « 210499 ». Le message « P CLr » apparaît dans la fenêtre d'affichage et le mot de passe est effacé.

**Contrôle parental –** sélectionnez un niveau de contrôle. Plus le niveau est bas, plus le contrôle est sévère. Sélectionnez [Déverrouillage] pour désactiver le contrôle parental.

**Mot De Passe –** permet de définir ou de modifier le mot de passe pour les paramètres de verrouillage.

[Nouveau]: saisissez un nouveau mot de passe à 4 chiffres à l'aide des touches numériques, puis appuyez sur **ENTER**. Renouvelez l'opération pour confirmer. [Changement]: saisissez le nouveau mot de passe deux fois de suite après avoir entré le mot de passe actuel.

**Code régional –** sélectionnez le code de la zone géographique utilisée pour déterminer le niveau de classification des DVD. Ce code détermine la zone dont les standards ont été utilisés pour classifier les DVD soumis au contrôle parental. (Voir page 14)

#### **Réglage des autres paramètres**

**B.L.E. (Extension du niveau de noir) –** permet de sélectionner le niveau de noir des images visionnées. Réglez vos préférences et les capacités du moniteur.

**Débit binaire ENR. (Seulement DVX552) –** vous pouvez choisir un débit binaire pour l'enregistrement direct USB. Un débit binaire plus élevé délivre une meilleure qualité sonore mais utilise plus d'espace sur la clé mémoire Flash USB. Pour l'enregistrement direct USB, reportez-vous page 13.

#### **DivX VOD**

À propos des vidéos DivX : DivX® est un format vidéo numérique créé par DivX, Inc. Cet appareil est officiellement certifié DivX et peut donc lire les vidéos DivX.

Pour plus d'informations et pour obtenir des outils logiciels permettant de convertir<br>vos fichiers en vidéos DivX, consultez le site www.divx.com<br>A propos des vidéos à la demande DivX : vous devez enregistrer cet appareil<br>

[Enregistrer]: permet d'afficher le code d'enregistrement de votre lecteur.<br>[Annuler Enr.]: permet de désactiver votre lecteur et d'afficher le code de<br>désactivation.

# **Affichage des informations du disque**

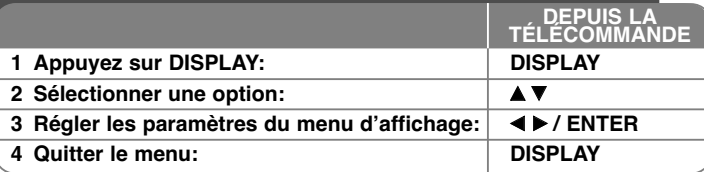

## **Affichage des informations du disque - autres possibilités**

Vous pouvez sélectionner une option en appuyant sur les touches  $\blacktriangle\blacktriangledown$  et sélectionner ou modifier le réglage en appuyant sur les touches <  $\blacktriangleright$  ou en utilisant les touches numériques (0-9).

 $(3) +$ 

固

Numéro du titre (ou de la piste) en cours/nombre total de titres  $117+$ (ou de pistes)

 $01/14$ Numéro du chapitre en cours/nombre total de chapitres

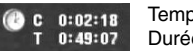

**DOP** Off

Temps de lecture écoulé Durée totale sélectionnée du fichier/titre en cours

Langue ou canal audio sélectionné

Sous-titre sélectionné

Angle sélectionné/nombre total d'angles  $1/1$ 

### **Symboles utilisés dans ce manuel**

- **ALL** Tous les disques ou types de **ACD** CD audio
	- fichier listés ci-dessous **CD-G** Disques CD-G
		-
- **CD-G**

**DVD** DVD et DVD±R/RW finalisés **DIVX** Fichiers DivX **MP3** Fichiers MP3 **WMA** Fichiers WMA

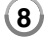

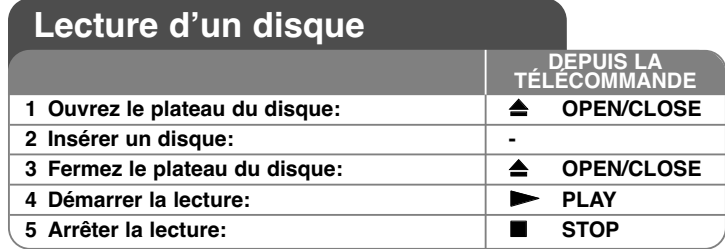

# **Lecture d'un disque - autres possibilités**

#### **Arrêt de la lecture**

L'unité mémorise le point où vous avez interrompu la lecture en fonction du disque. " X x " apparaît brièvement à l'écran. Appuyez sur **PLAY (**  N**)** pour reprendre la lecture (à partir du point mémorisé). Si vous appuyez sur **STOP (■)** encore une fois ou retirez le disque (" ■" apparaît à l'écran), l'unité supprimera le point d'arrêt.

#### **(**X x **=Arrêt provisoire,**  x **=Arrêt complet)**

Le point de reprise peut être supprimé en appuyant sur un bouton (par exemple : POWER, OPEN/CLOSE, etc.).

#### **Lecture d'un DVD comportant un menu DVD**

La plupart des DVD comportent désormais des menus qui s'affichent avant que la lecture du film ne démarre. Vous pouvez naviguer dans ces menus à l'aide des touches  $\triangle \blacktriangledown \blacktriangleleft \blacktriangleright$  ou des touches numérotées pour mettre en surbrillance une option. Appuyez sur **ENTER** pour valider votre sélection.

#### **Lecture d'un disque DVD VR**

L'unité peut lire les disques DVD-RW enregistrés au format VR (Video Recording). Lorsque vous insérez un disque DVD VR, un menu apparaît à l'écran. Utilisez ▲▼ pour sélectionner un titre puis appuyez sur PLAY ( ▶). Pour afficher le menu du DVD-VR, appuyez sur **DVD MENU** ou **TITLE**. Certains disques DVD-VR contiennent des données CPRM envoyées par l'ENREGISTREUR DVD. Le lecteur n'est pas compatible avec ce type de disques.

#### **Accès à la piste, au fichier ou au chapitre suivant/précédent ALL**

Appuyez sur la touche **SKIP (** >**)** pour accéder au chapitre, à la piste ou au fichier suivant.

Appuyez sur la touche **SKIP (** .**)** pour revenir au débit du chapitre, de la piste ou du fichier en cours.

Appuyez deux fois sur la touche **SKIP (** .**)** pour revenir au chapitre, à la piste ou au fichier précédent.

#### **Suspension de la lecture ALL**

Appuyez sur la touche **PAUSE/STEP (** X**)** pour suspendre la lecture. Appuyez sur la touche **PLAY (**  N**)** pour reprendre la lecture.

#### **Lecture image par image DVD DivX**

Appuyez sur la touche **PAUSE/STEP (** X**)** plusieurs fois pour la lecture image par image.

#### **Lecture en boucle ALL**

Appuyez plusieurs fois sur la touche **REPEAT** pour sélectionner un élément à répéter. Le titre, le chapitre ou la piste en cours sera lu en boucle. Pour revenir au mode de lecture normal, Appuyez sur **REPEAT** répétitivement pour sélectionner [Arrêt].

#### **Avance ou retour rapide DVD DivX ACD WMA MP3**

Appuyez sur **SCAN (<< ou >>**) pour avancer rapidement ou reculer rapidement durant la lecture. Vous pouvez modifier la vitesse de lecture en **appuyant sur SCAN (◀◀ ou ▶▶) répétitivement. Appuyez sur PLAY ( ▶) pour** rétablir la vitesse normale de lecture.

- DVD, DivX: **44444**  $\epsilon$  **4444**  $\epsilon$  **444**  $\epsilon$  **44 / Mb**  $\rightarrow$  **Mb**  $\rightarrow$  **Mb Mb**  $\rightarrow$  **Mb Mb**  $\rightarrow$ 

- ACD, WMA, MP3: ◀◀x8 ← ◀◀x4 ← ◀◀x2 / ▶▶x2 → ▶▶x4 → ▶▶x8

#### **Répétition d'une section spécifique (A-B) DVD DivX ACD**

Appuyez sur la touche **A-B** au début de la section que vous souhaitez répéter et une nouvelle fois à la fin de la section. La section ainsi sélectionnée sera lue en boucle. Pour revenir à la lecture normale, appuyez sur la touche **A-B** pour sélectionner l'option [Arrêt].

#### **Sélection de la langue des sous-titres DVD DivX**

Lors de la lecture, appuyez sur la touche **SUBTITLE ( )** à plusieurs reprises afin de sélectionner la langue de votre choix pour les sous-titres.

#### **Visionnage sous un angle différent DVD**

Si le symbole de l'angle apparaît à l'écran pendant quelques instants, vous pouvez sélectionner un autre angle de prise de vue en appuyant plusieurs fois sur la touche **ANGLE ( )**.

#### **Modification de la source audio DVD DivX CD-G**

Pendant la lecture, appuyez plusieurs fois sur la touche **AUDIO ( )** pour alterner entre les langues, canaux et méthodes d'encodage audio disponibles.

#### **Réduction de la vitesse de lecture <b>DVD** DIVO (avance uniquement)

Si la lecture est en attente, appuyez sur **SCAN (** M**)** pour ralentir la lecture avant ou arrière. Vous pouvez choisir parmi plusieurs vitesses de lecture en appuyant plusieurs fois sur la touche **SCAN (** M**)**. Appuyez sur **PLAY (** N**)** pour continuer la lecture à vitesse normale.

#### **Agrandissement d'une image vidéo**

Pendant la lecture ou en mode pause, appuyez plusieurs fois sur la touche **ZOOM** pour sélectionner le mode zoom. Vous pouvez vous déplacer dans l'image agrandie à l'aide des touches  $\blacktriangle V \blacktriangle P$ . Appuyez sur la touche **CLEAR** pour quitter ce mode. (100%  $\rightarrow$  200%  $\rightarrow$  300%  $\rightarrow$  400%  $\rightarrow$  100%)

#### **Affichage du menu des titres DVD**

Appuyez sur la touche **TITLE** pour afficher le menu des titres du disque, si disponible.

#### **Affichage du menu du DVD DVD**

Appuyez sur la touche **DVD MENU** pour afficher le menu du disque, si disponible.

#### **Démarrage de la lecture à partir d'un code de temps DVD DivX**

Cette option permet de rechercher le point de départ d'un code de temps donné. Appuyez sur la touche **DISPLAY**, puis sélectionnez l'icône représentant une horloge. Indiquez un code de temps, puis appuyez sur la touche **ENTER**. Par exemple, pour trouver une scène située à 1 heure, 10 minutes et 20 secondes du début, saisissez "11020" et appuyez sur **ENTER**. Si vous vous trompez, appuyez sur la touche **CLEAR** et recommencez.

#### **Mémoire de la dernière scène DVD ACD**

Cet appareil mémorise la dernière scène du dernier disque qui a été visionné. La dernière scène reste en mémoire même si vous sortez le disque du lecteur ou éteignez l'appareil. Si vous insérez un disque dont la scène est mémorisée, celle-ci est automatiquement lue.

#### **Économiseur d'écran**

L'économiseur d'écran s'active dès que l'appareil reste inactif pendant cinq minutes environ. Une fois l'économiseur d'écran en marche, l'appareil s'éteint automatiquement au bout de cinq minutes.

#### **Sélection du système**

Vous devez sélectionner le mode système approprié pour votre téléviseur. Retirez tout disque qui pourrait se trouver dans l'appareil et maintenez enfoncée la touche **PAUSE/STEP (** X**)** pendant plus de cinq secondes pour pouvoir sélectionner un système (PAL, NTSC, AUTO).

#### **Disque mixé ou (clé USB à mémoire flash\_Seulement DVX552) – DivX, MP3/WMA et JPEG**

Lorsque vous lisez un disque ou une clé USB à mémoire flash contenant des fichiers DivX, MP3, WMA et JPEG, vous pouvez choisir quels fichiers reproduire en appuyant sur **TITLE**.

# **Lecture d'un fichier vidéo DivX**

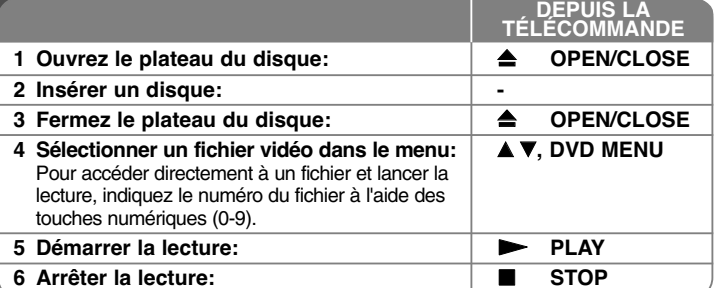

# **Lecture d'un fichier vidéo DivX - autres possibilités**

#### **Modification du jeu de caractères pour afficher les sous-titres DivX ® correctement**

Pendant la lecture, maintenez enfoncée la touche **SUBTITLE** pendant 3 secondes. Le code de langue s'affiche. Appuyez sur les touches < > pour sélectionner un autre code de langue jusqu'à ce que les sous-titres s'affichent correctement, puis appuyez sur **ENTER**.

#### **Impératifs à respecter pour les fichiers DivX**

La compatibilité de ce lecteur avec les fichiers DivX est limitée comme suit:

- Taille de résolution disponible: 720 x 576 pixels (L x H).
- Les noms des fichiers DivX et des sous-titres sont limités à 20 caractères.
- Extensions des fichiers DivX: ".avi", ".mpg", ".mpeg"
- Formats de sous-titres DivX compatibles: SubRip (.srt / .txt), SAMI (.smi), SubStation Alpha (.ssa/.txt), MicroDVD (.sub/.txt), SubViewer 2.0 (.sub/.txt), TMPlayer (.txt), DVD Subtitle System (.txt)
- Formats codec compatibles: "DIVX3.xx", "DIVX4.xx", "DIVX5.xx", "MP43", "3IVX"
- Seule la lecture est compatible pour les DivX en version 6.0.
- Formats audio compatibles: "Dolby Digital", "DTS", "PCM", "MP3", "WMA"
- Fréquence d'échantillonnage: 8 à 48 kHz (MP3), 32 à 48 kHz (WMA)
- • Débit binaire: 8 à 320 kbps (MP3), 32 à 192 kbps (WMA), moins de 4 Mbps (DivX)
- Format des CD-R/RW et des DVD±R/RW: ISO 9660
- Nombre maximal de fichiers/dossiers: 600 (nombre maximal de fichiers/dossiers)

• Ce lecteur ne prend pas en charge les fichiers enregistrés avec fonction GMC\*1 ou Qpel\*2. Il s'agit de techniques d'encodage vidéo du standard MPEG4, comme celles dont dispose DivX. \*1 GMC : Global Motion Compensation

\*2 Qpel : Quarter pixel

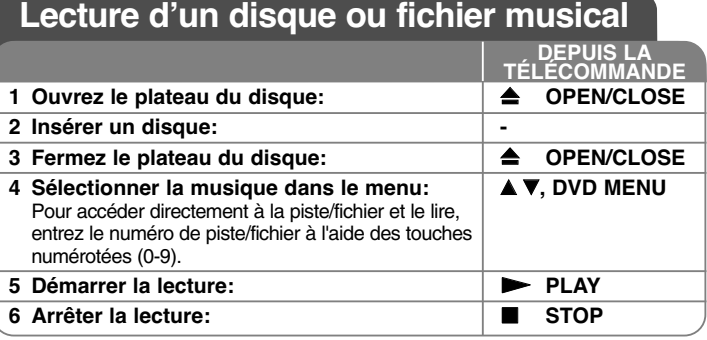

# **Lecture d'un disque ou fichier musical autres possibilités**

#### **Création de votre propre programme**

Vous pouvez lire les contenus d'un disque dans l'ordre de votre choix en organisant l'ordre de la musique sur le disque. Pour ajouter un morceau à la programmation, appuyez sur **PROGRAM** pour entrer dans le mode d'édition (le symbole apparaît dans le menu). Sélectionnez les fichiers souhaités **E** dans la [Liste], puis appuyez sur la touche **ENTER** pour ajouter de la musique à la liste programmée. Sélectionnez votre musique dans la liste programmée, puis appuyez sur la touche **ENTER** pour démarrer la lecture programmée. Pour supprimer des fichiers musicaux de la liste programmée, sélectionnez les fichiers à supprimer, puis appuyez sur la touche **CLEAR** en mode d'édition du programme. Pour supprimer tous les fichiers musicaux de la liste programmée, sélectionnez [Tout effacer], puis appuyez sur la touche **ENTER** en mode d'édition du programme. Le programme est effacé lorsque le disque est sorti ou lorsque l'appareil est éteint.

#### **Lecture d'un disque CD-G**

Une fois le disque CD-G introduit, un menu apparaît à l'écran. Utilisez  $\blacktriangle$  v pour sélectionner une piste puis appuyez sur **PLAY** ( $\blacktriangleright$ ). Pour afficher le menu du CD-G durant la lecture, appuyez sur **STOP (**x **)** deux fois. Vous pouvez afficher le menu de configuration en appuyant sur **SETUP** seulement lorsque le menu du CD-G apparaît à l'écran de la TV.

#### **Affichage des informations sur les fichiers (balise ID3)**

Lorsque vous lisez un fichier MP3 contenant des informations, vous pouvez afficher ces informations en appuyant plusieurs fois sur la touche **DISPLAY**.

#### **Impératifs à respecter pour les fichiers musicaux MP3/WMA**

La compatibilité de ce lecteur avec les fichiers MP3/WMA est limitée comme suit:

- Extensions des fichiers: ".mp3", ".wma"
- Fréquence d'échantillonnage: 8 à 48 kHz (MP3), 32 à 48 kHz (WMA)
- Débit binaire: 8 à 320 kbps (MP3), 32 à 192 kbps (WMA)
- Format des CD-R/RW et des DVD±R/RW: ISO 9660
- Nombre maximal de fichiers/dossiers: 600 (nombre maximal de fichiers/dossiers)

#### Astuce:

Maintenez enfoncée la touche ▲ ▼ pour accéder à la page précédente ou suivante.

# **Lecture d'un fichier photo**

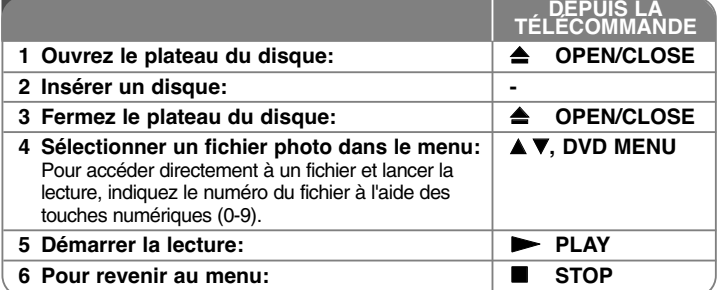

### **Lecture d'un fichier photo - autres possibilités**

#### **Lecture de fichiers photo sous forme de diaporama**

Utilisez les touches  $\blacktriangle V \blacktriangle P$  pour mettre en surbrillance l'icône ( $\blacksquare$ ), puis appuyez sur **ENTER** pour lancer le diaporama. Vous pouvez modifier la vitesse de défilement à l'aide des touches  $\blacktriangleleft$   $\blacktriangleright$  lorsque l'icône ( $\blacksquare$ ) est mise en surbrillance.

#### **Accès à la photo suivante/précédente**

Appuyez sur la touche **SKIP (** .ou >**)** pour voir la photo précédente/suivante.

#### **Rotation d'une photo**

**12**

Utilisez les touches  $\blacktriangle\blacktriangledown$  pour faire pivoter la photo en plein écran dans le sens inverse des aiguilles d'une montre ou dans le sens des aiguilles d'une montre.

#### **Suspension d'un diaporama**

Appuyez sur la touche **PAUSE/STEP (** X**)** pour suspendre un diaporama. Appuyez sur la touche **PLAY (**  N**)** pour reprendre le défilement des photos.

#### **Écoute de fichiers pendant un diaporama**

Vous pouvez écouter des fichiers pendant un diaporama si le disque contient à la fois des fichiers photo et musicaux. Utilisez les touches  $\blacktriangle\blacktriangledown \blacktriangle\blacktriangleright$  pour mettre en surbrillance l'icône ( $\overline{w_{12}}$ ), puis appuyez sur **ENTER** pour lancer le diaporama.

#### **Agrandissement d'une image photo**

Pendant l'affichage d'une photo en plein écran, appuyez plusieurs fois sur la touche **ZOOM** pour sélectionner le mode zoom. Vous pouvez vous déplacer dans la photo agrandie à l'aide des touches  $\blacktriangle V \blacktriangle$ . Appuyez sur la touche **CLEAR** pour quitter ce mode.

#### **Impératifs à respecter pour les fichiers photo**

La compatibilité de ce lecteur avec les fichiers JPEG est limitée comme suit:

- Extension des fichiers: ".jpg"
- Dimensions des photos: moins de 2 MB recommandé
- Format des CD-R/RW et des DVD±R/RW: ISO 9660
- Nombre maximal de fichiers/dossiers: 600 (nombre maximal de fichiers/dossiers)

# **Enregistrement USB direct (Seulement DVX552)**

Branchez la clé USB à l'unité avant l'enregistrement. Réglez l'option [Compression ENR.] au besoin (voir page 8).

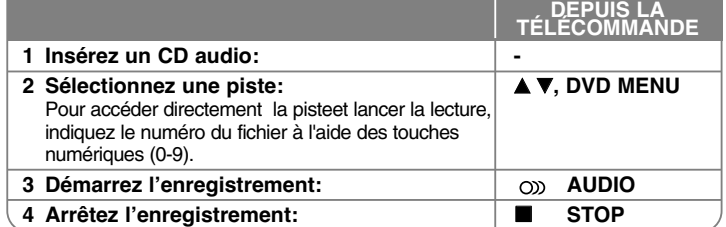

#### **Mode enregistrable**

Vous pouvez enregistrer une piste de votre choix ou toutes les pistes du CD audio vers la clé USB.

- Pour enregistrer une piste: appuyez sur **AUDIO** dans les des modes lecture, Pour enregistrer une piste: appuyez sur **AUDIO** dans les des modes lecture,<br>pause, ou reprise stop.<br>Pour enregistrer un disque: appuyez sur **AUDIO** dans stop complet.
- •• Pour enregistrer une liste de programme: en mode stop, appuyez sur **AUDIO** après avoir sélectionné une piste de la liste de programme.

#### **Notes sur l'enregistrement USB direct**

- 
- L'enregistrement est disponible uniquement pour les pistes de CD Audio.<br>• Si vous utilisez cette fonction, le dossier « CD\_REC » sera créé<br>automatiquement dans la clé USB, puis le ou les fichiers musicaux sont<br>enregistré
- Si vous retirez le lecteur USB à mémoire flash, éteignez l'appareil ou l'ouvrez en cours d'enregistrement, un dysfonctionnement peut survenir.
- Si l'espace restant disponible sur la clé USB est insuffisant, l'enregistrement <sup>n</sup>'est pas possible. Pour augmenter l'espace libre, supprimez des fichiers de la clé en utilisant votre ordinateur personnel. Since considered anise to estable three intentions of the same of the same of the same of the same of the same of the same of the same of the same of the same of the same of the same of the same of the same of the same of
- 
- ∙ Les disques CD-G et CD Audio codés DTS ne peuvent pas être enregistrés.<br>• Les disques externes, les lecteurs multicartes, les périphériques USB<br>• verrouillés à plusieurs partitions et les lecteurs MP3 ne sont pas pris e •
- Vous pouvez régler la vitesse d'enregistrement en appuyant sur la touche<br> **AUDIO** pendant l'enregistrement direct USB.<br>
X1: pendant l'enregistrement à vitesse normale, vous pouvez écouter la<br>
X4: pendant l'enregistreme
	-
- 
- Format d'enregistrement : fichier MP3
- •Taux de transfert d'encodage: 128 Kbps / 160 Kbps / 192 Kbps / 256 Kbps / 320 Kbps
- Nombre maximal de fichiers/dossiers : 600 (nombre maximal de

Réaliser des copies illégales de produits protégés, comprenant les programmes informatiques, les fichiers, les diffusions et les enregistrements sonores, peut être une infraction aux copyrights et constitue une infraction criminelle. Cet appareil ne doit pas être employé pour de telles utilisations.

#### **Soyez responsables Respectez les copyrights**

# **Utilisation d'une clé mémoire USB (Seulement DVX552)**

Vous pouvez lire des fichiers MP3/WMA/JPEG/DivX stockés sur la clé mémoire USB en version 2.0 / 1.1.

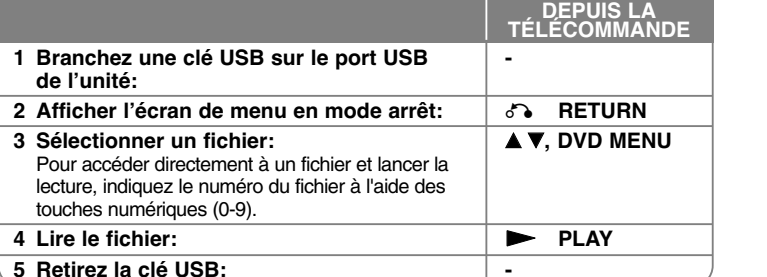

- 
- 
- 
- 
- 
- 
- 
- 
- 

# **Codes des langues**

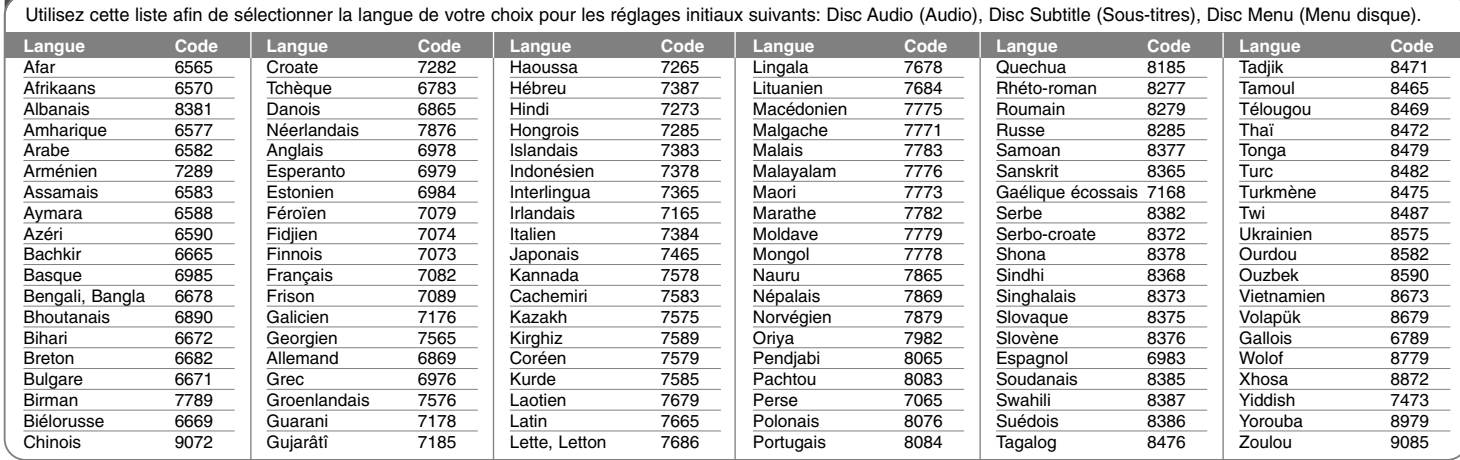

# **Codes régionaux**

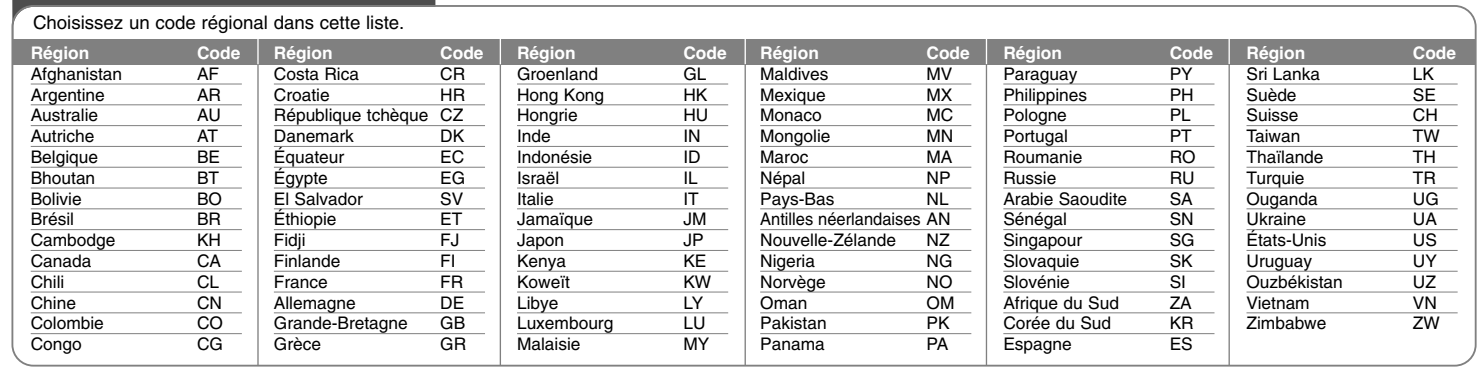

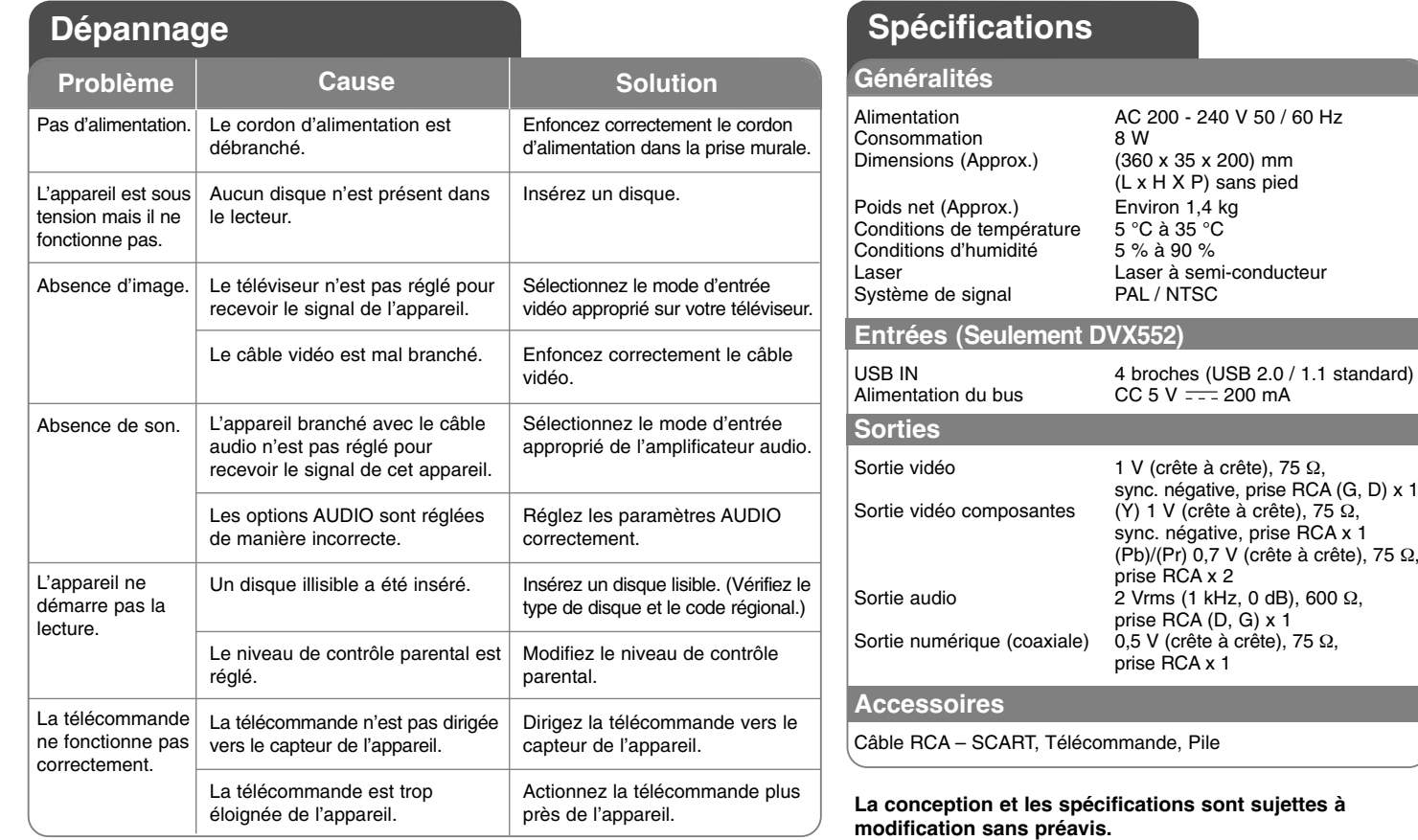

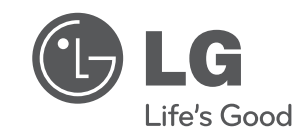

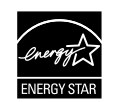

En tant que partenaire d'ENERGY STAR®, LG a déterminé que ce produit ou ces modèles de produit satisfont les directives d'ENERGY STAR® en matière d'économie d'énergie.

ENERGY STAR® est une marque déposée américaine.

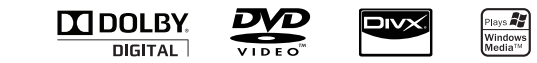